# Computer für Psychologen — Begrüßung und Einführung in Texteditoren und Vim

Konstantin Sering

Eberhard Karls Universität Tübingen

26. Oktober 2009

# Warum so eine Veranstaltung?

- ▶ großer Bedarf an technischem Know-How
- In sinnvoll und effizient mit dem Computer umgehen
- ▶ Computer soll für uns arbeiten und nicht wir den Launen des Computers unterworfen sein
- ▶ uns gegenseitig Helfen, wenn wir so unterschiedliches Wissen über Computer haben
- ▶ Austausch über Programme und Techniken

Basil und ich würden gerne lernen, wie andere mit ihrem Computer umgehen, welche Kniffe angewendet werden und welche Programme für welches Problem genutzt wird. Nicht weil wir schon alles wissen, sondern eher, weil wir interessiert an Neuem sind und beide die Erfahrung gemacht haben, dass man sehr viel über Empfehlungen lernt.

## Erwartungen von uns

- <sup>I</sup> abstrakte, grundlegende Konzepte
- $\blacktriangleright$  praktische Anwendung
- $\blacktriangleright$  Mysterium Computer entmystifizieren

Auÿerdem ist es mir wichtig, dass alle etwas Mitnehmen können, auch iene, die wirklich wenig gute Erfahrungen mit Computern gemacht haben. Es wäre schön, wenn wir uns hier gegenseitig helfen könnten.

- Tino

- ▶ Abbau der "Computer-Angst" & Aufbau von Kenntnissen rund um Psychologie-relevante Konzepte und Programme
- ▶ Reger Austausch und Diskussionen
- ► Gestaltung von eigenen Sitzungen durch interessierte Teilnehmer
- Basil

Welche Erwartungen und Wünsche habt ihr?

# CIP-Pool

Warum machen wir die Veranstaltung nicht im CIP-Pool?

- $\blacktriangleright$  man kann sich nicht angucken
- $\triangleright$  man lernt nicht mit dem eigenen PC umzugehen, sondern an einem Rechner, der von anderen professionell eingerichtet wurde
- $\triangleright$  man kann auf den CIP-Pool rechnern nicht alles installieren, was wir evtl. installieren möchten
- $\blacktriangleright$  Feng Shui ist schlecht;)
- 1. USB Stick einstecken.
- 2. Der USB-Stick wird gemounted/eingehängt.
- 3. USB-Stick unmounten/aushängen/"sicher entfernen"
- 4. USB-Stick abziehen.

## Betriebssysteme

- $\blacktriangleright$  xUbuntu, debian, Linux
- $\blacktriangleright$  Mac OS X
- ▶ Windows XP / Vista / 7
	- **>** Ordneroptionen (Anzeigen der Dateiendungen)

## **Dateiformate**

Verschiedene Dateien.

- $\triangleright$  Officedokumente (alle ODF-Formate, doc, xls, docx...)
- $\triangleright$  Pixelgraphiken / Bilder (ipg, png, bmp, gif)
- $\blacktriangleright$  Vektorgraphiken (svg, odg)
- $\blacktriangleright$  ausführbare Dateien (exe, bin)
- $\blacktriangleright$  komprimierte Archive (zip, rar, tar.gz)
- $\blacktriangleright$  Textdokumente (txt)
- ▶ Latex-Sourcedateien (tex)

Wie halten Betriebssystem die Dateien auseinander? Woher wissen Sie was womit geöffnet werden muss?

- ▶ Unix (verschiedene Test, unter anderem Magic Numbers)
- $\triangleright$  Windows (Dateiendung)

Wie kann ich Windows dazu bringen, dass er Dateien mit einem anderen Programm startet?

Vim installieren.

- $\triangleright$  vim72 exe ausführen
- I sudo apt-get install gvim oder sudo apt-get install vim-gnome

Paketmanager bei OS X und bei Ubuntu oder Debian. Damit automatische Sicherheitsupdates für alle Programme. Großes Problem bei Windows!

Warum und wofür ein Texteditor?

- $\triangleright$  R
- $\blacktriangleright$  Latex
- $\blacktriangleright$  Konfigurationsdateien
- $\blacktriangleright$  Internetseiten (html, css)
- $\blacktriangleright$  Experimentaldaten

# Dateien von "innen"

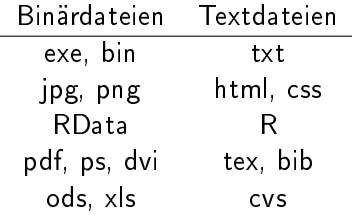

# Vim Modes

- $\blacktriangleright$  Normalmode
- $\blacktriangleright$  Insertmode
- $\blacktriangleright$  Visualmode
- ▶ some other modes (:help vim-modes-intro)

# $Übung - Vim 1$

Vimtutor

# Warnung

In den folgenden Übungen geht es nicht darum, dass man alles versteht, was man macht. Es geht darum die ein paar Dateien zu ändern und zu erkennen und zu erfahren, dass sich damit das Verhalten des Computers verändert.

Computer sind keine Zauberrei. Das meiste ist noch nicht einmal schwierig, es ist nur teilweise recht mühsam und man muss ziemlich viele Einzelheiten nachgucken, wenn man es ernsthaft betreiben möchte.

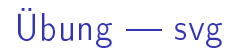

### Malen nach Zahlen. ?? ein paar svg-Befehle ??

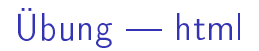

#### Internet ist kompliziert. ?? ein paar html-Befehle ??

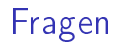

Gibt es noch Fragen?

# Fortsetzung folgt.

Wie geht es jetzt weiter?

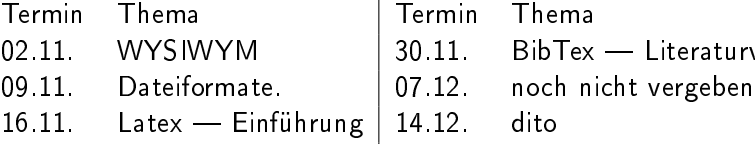

23.11. Latex - Hausarbeit

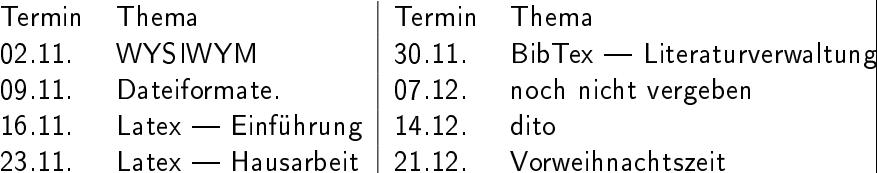

Mögliche Themen:

- $\blacktriangleright$  (R-)Konsole (Warum brauchen wir eine F\*\*\*I\*\*-Konsole?)
- $\blacktriangleright$  Funktionen, Variablen, Umgebungsvariablen, Schalter/Flags/Optionen
- $\blacktriangleright$  Graphiken in R und wie kommen die jetzt schön in
- ▶ Versuchsdaten digitalisieren und abspeichern
- **>** Verschlüsselung. Wie speichere ich sensible Daten von Clienten ab?
- **Hardware (Wofür sind die** Teile, aus denen ein PC besteht?)
- $\blacktriangleright$  Nützliche Programme

## Feedback

- $\blacktriangleright$  Was war heute gut?
- $\blacktriangleright$  Was war nicht so gut?
- ▶ Was kann anders / besser gemacht werden?
- ▶ War es zu abstrakt, zu einfach?
- ▶ War es zu schwierig, zu praktisch?

# **Hilfsmittel**

Folgende Tools haben diese Präsentation möglich gemacht:

- $\blacktriangleright$  latex
- $\blacktriangleright$  latex-beamer
- $\triangleright$  vim (http://www.vim.org)
- $\triangleright$  vim-latex-suite (http://vim-latex.sourceforge.net/)

# Latex-Suite

```
Latex-Suite: http://vim-latex.sourceforge.net/
Latex-Suite (Quick introduction):
http://vim-latex.sourceforge.net/documentation/latex-suite-
quickstart/index.html
Installation Ubuntu:
```

```
sudo apt-get install vim-latexsuite
sudo vim-addons -w install latex-suite
```